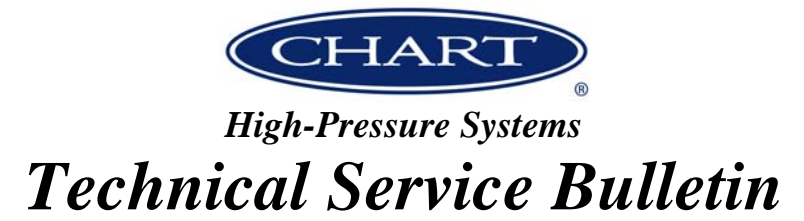

## *Component Change TSB-HPS-1007*

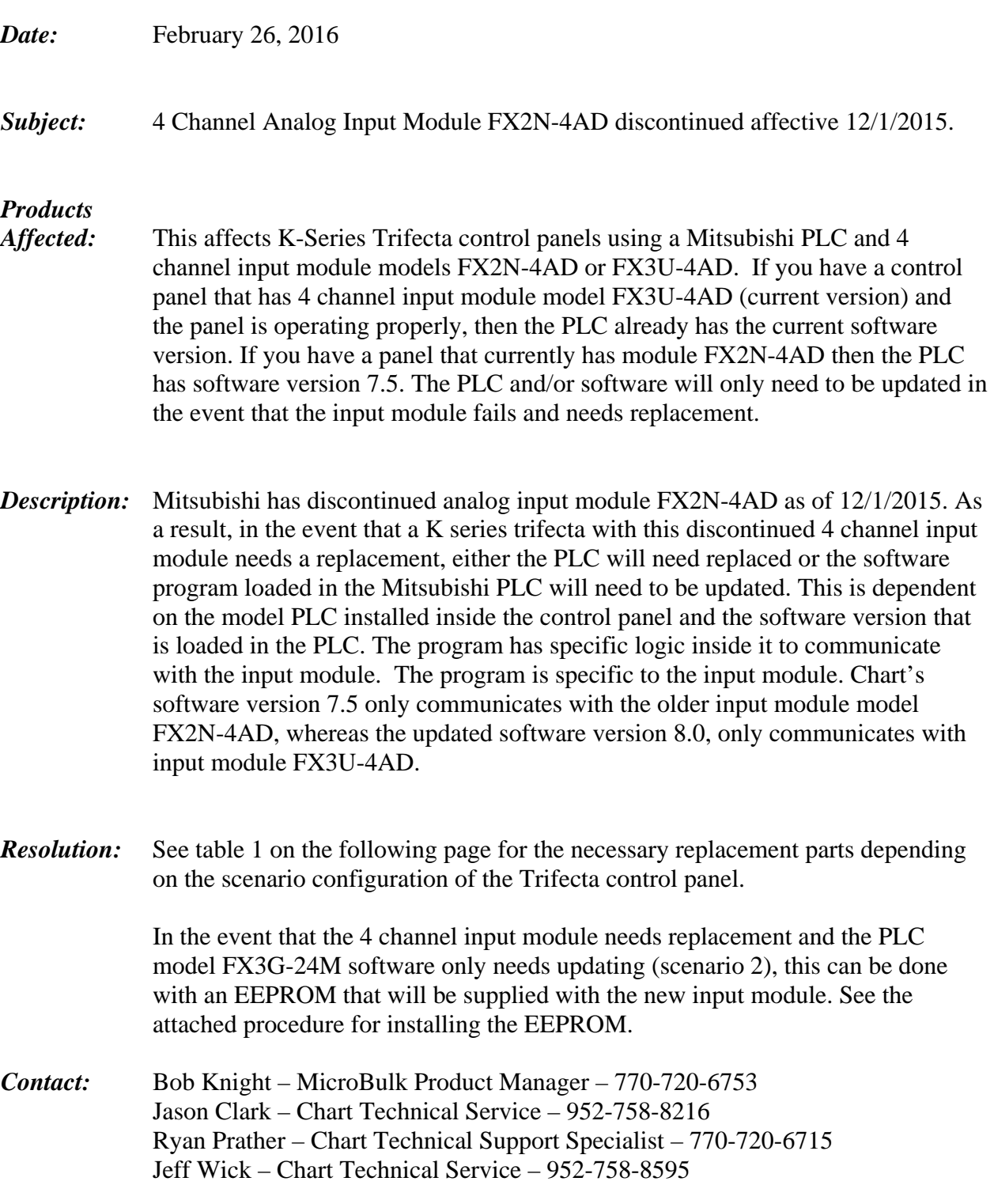

*Table 1:* 

| <b>Scenario</b><br><u># (See</u><br><b>Pictures</b><br><b>Below</b> ) | <b>PLC/Software</b>                                      | <b>Input</b><br><b>Card</b> | <b>Fitment</b>                      | <b>If PLC</b><br><b>Replacement Is</b><br><b>Needed</b> | <b>If Input Card</b><br><b>Replacement Is</b><br><b>Needed</b>                                                            |
|-----------------------------------------------------------------------|----------------------------------------------------------|-----------------------------|-------------------------------------|---------------------------------------------------------|----------------------------------------------------------------------------------------------------|
| $\mathbf{1}$                                                          | $FX1N-24MR/$<br>Version 7.5<br>(This PLC is<br>obsolete) | FX2N-4AD<br>(Obsolete)      | <b>This</b><br>combination<br>works | Replace PLC with<br>PN 11903715                         | Replace input card<br>with 20989650<br><b>AND Replace PLC</b><br>with 20989646<br><b>Both devices need</b><br>replacement |
| $\overline{2}$                                                        | FX3G-24M/<br>Version 7.5                                 | FX2N-4AD<br>(Obsolete)      | <b>This</b><br>combination<br>works | Replace PLC with<br>PN 11903715                         | Replace input card<br>with 20989650<br>Which includes<br>EEPROM 20995170<br>Which has current<br>software version         |
| 3                                                                     | FX3G-24M /<br>Version 8.0                                | FX3U-4AD                    | <b>This</b><br>combination<br>works | Replace PLC with<br>PN 20989646                         | Replace input card<br>with 20989648                                                                                       |

**Scenario 1 – FX1N-24MR (Version 7.5) PLC & FX2N-4AD Input Card Combination:** 

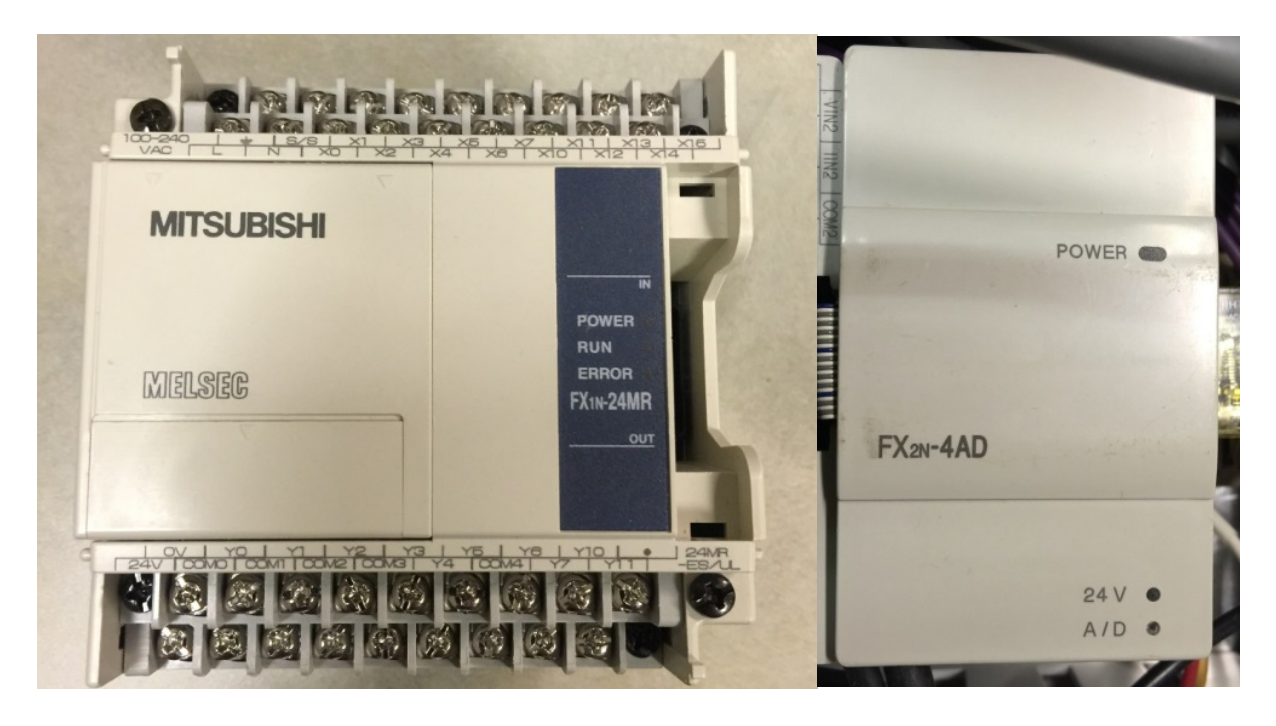

**Scenario 2 – FX3G-24M (Version 7.5) PLC & FX2N-4AD Input Card Combination:** 

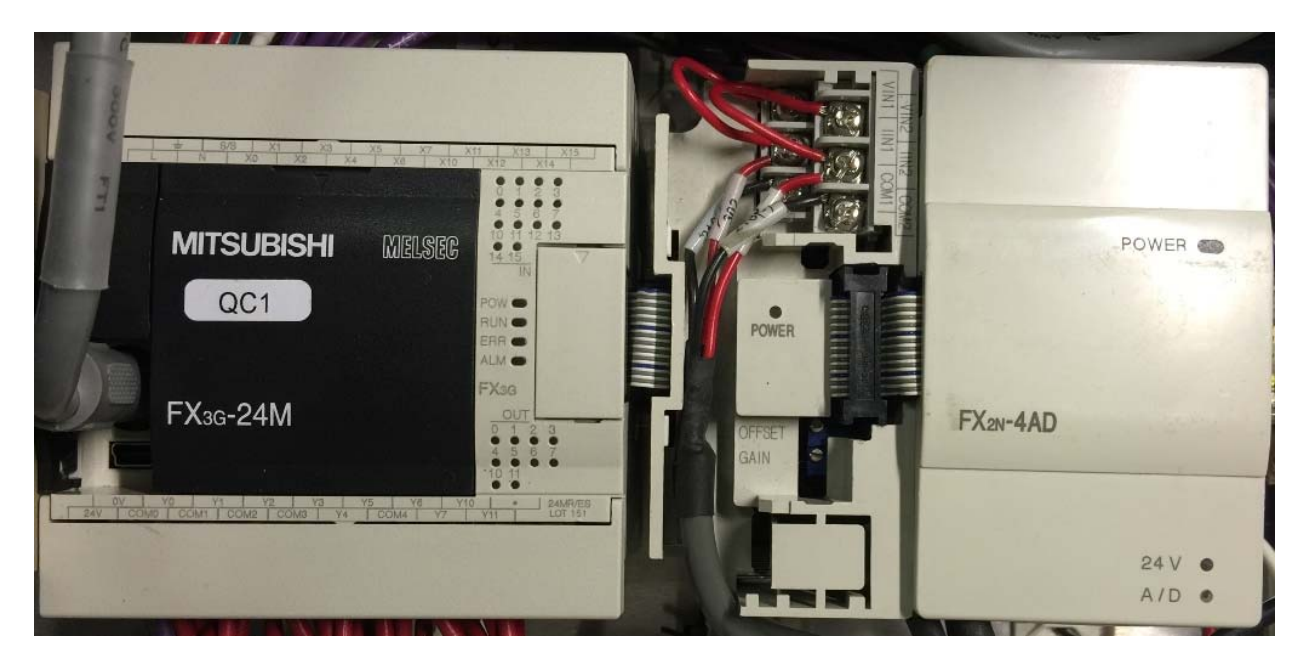

**Scenario 3 - FX3G-24M (Version 8.0) PLC & FX3U-4AD Input Card Combination:**

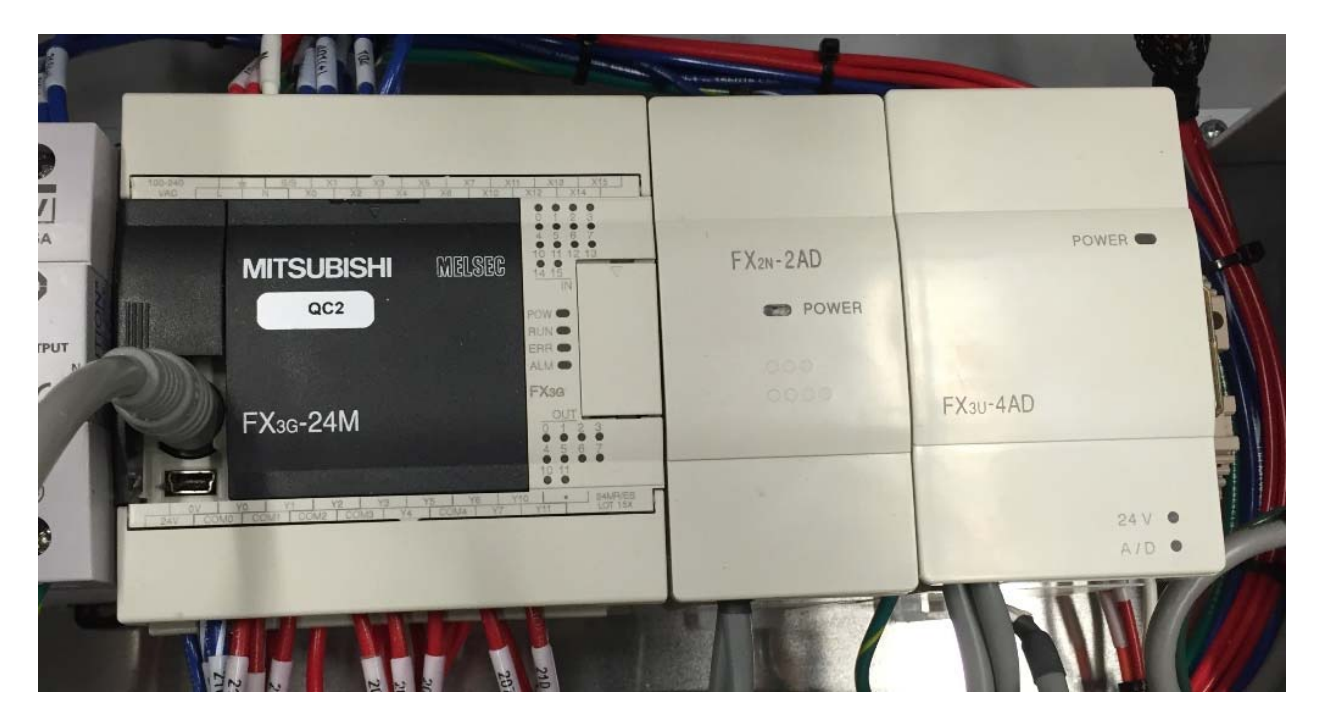

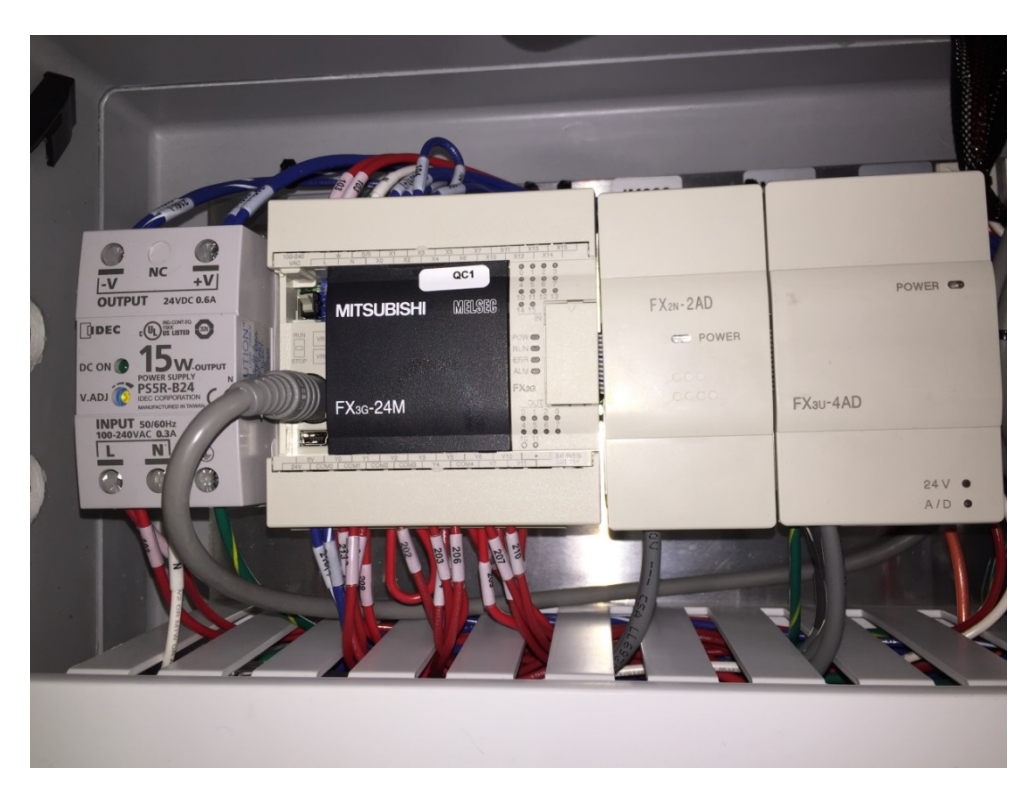

**1.** ALL POWER MUST BE OFF DURING INSTALLATION!

**2.** Remove cover with the Mitsubishi logo from the Mitsubishi PLC FX3G controller.

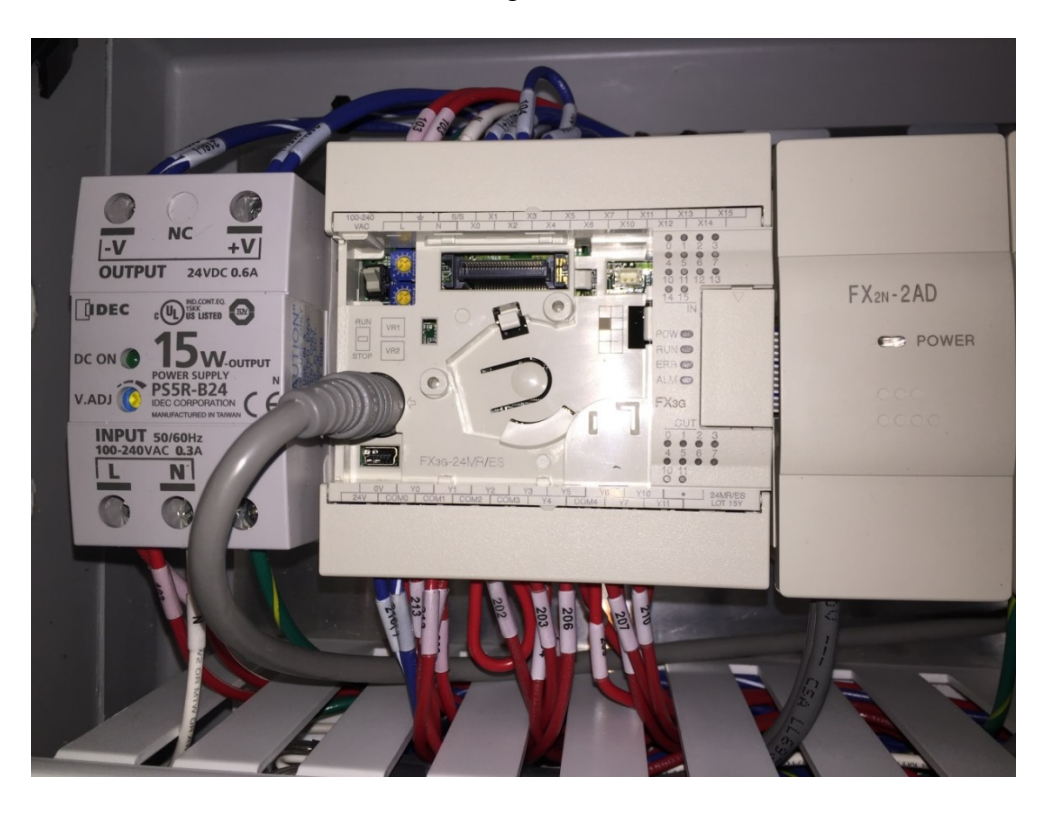

**3.** Remove the contents of the EEPROM package. The package contains 4 screws to attach the EEPROM, the EEPROM, EEPROM side cover and instructions.

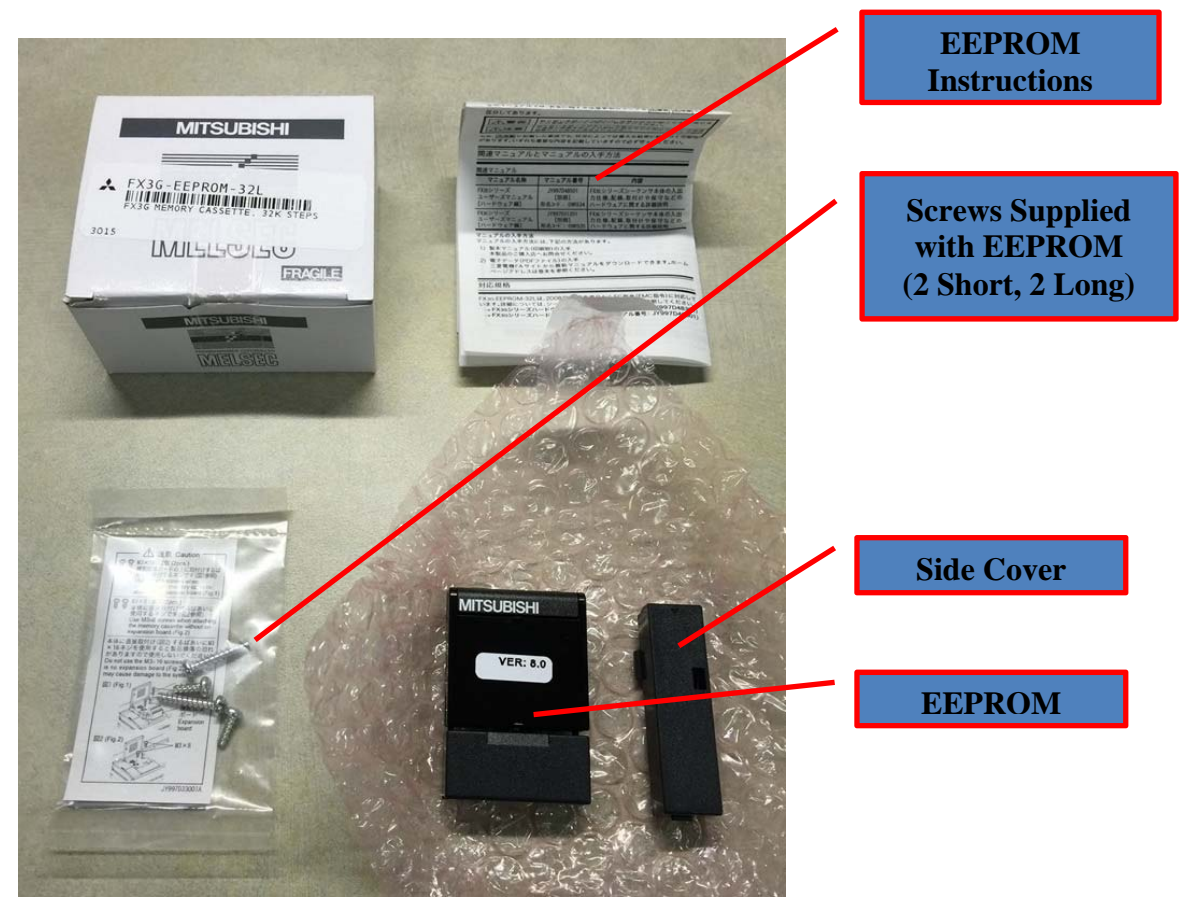

**4.** Attach the side cover supplied to the front of the PLC. Next plug the FX3G-EEPROM-32L into the small horizontal socket on the PLC. Do NOT change the switch position on the right side of the EEPROM. It should remain switched to "ON".

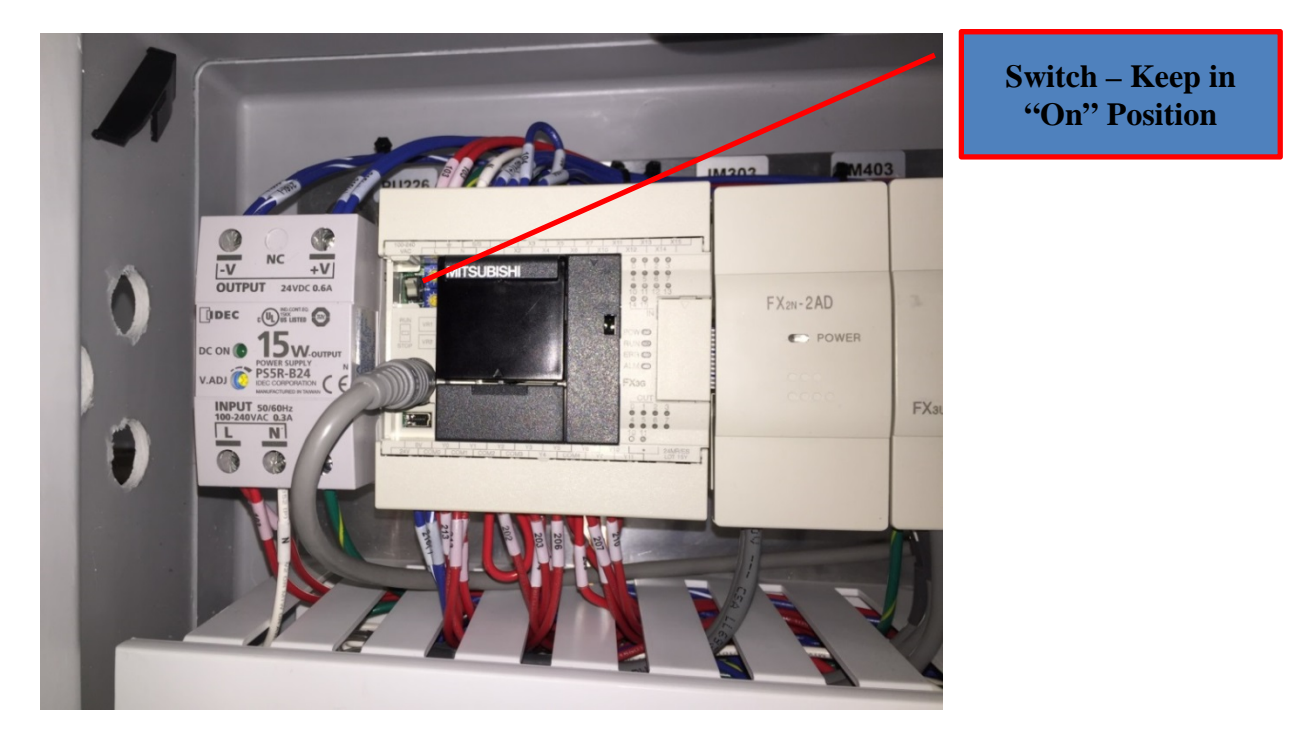

**5.** Attach the FX3G-EEPROM-32L with the two shorter screws supplied. Do NOT use the longer two screws, as damage to the main PLC unit may result.

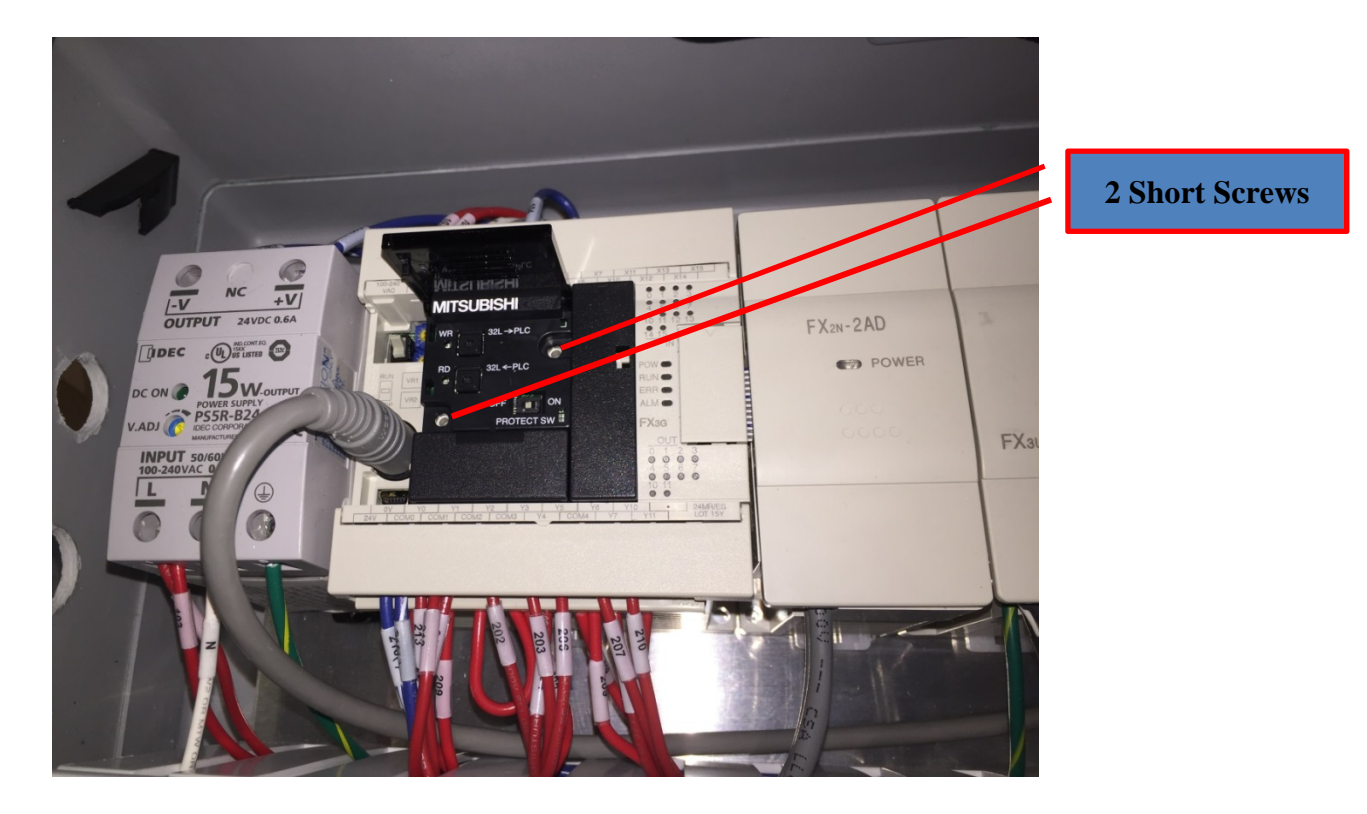

- **6.** Turn power back on. The system will now run the program on the EEPROM. To verify that the PLC is running the program on the EEPROM module, verify that "Trifecta Ver 80" is displayed on the HMI upon system startup. The system will revert back to the old program if the EEPROM is removed.
- **7.** If it is desired to permanently load the program from the EEPROM to the PLC, carefully follow program transfer 'WRITE TO THE PLC' instructions on the Mitsubishi datasheet packaged with the EEPROM.

**If you have any questions pertaining to this Technical Service Bulletin, please call Chart at 1-800-400-4683.**